# **ΑΛΓΕΒΡΑ ΠΙΝΑΚΩΝ ΜΕ ΧΡΗΣΗ ΤΗΣ ΓΛΩΣΣΑΣ JULIA**

# **Αναστασία-Ευτέρπη Ψήτου**

**Στα πλαίσια του μαθήματος Λογισμός Πινάκων και Εφαρμογές**

**Διδάσκουσα: Μαριλένα Μητρούλη**

**Εαρινό Εξάμηνο 2021**

# **Άλγεβρα Πινάκων**

### **Διάνυσμα:**

•  $a = [2, 3, 4]$  ή  $a = [2, 3, 4]$ 

### **Πίνακας γραμμή:**

- $a = [2 \ 3 \ 4]$
- Μέσω του ανάστροφου ( '),  $a = [2;3;4]$ '

### **Πίνακας στήλη:**

- a = reshape([2 3 4], 3, 1) , όπου 3 είναι το πλήθος των γραμμών και 1 το πλήθος των στηλών.
- Μέσω του ανάστροφου ( '),  $a = \begin{bmatrix} 2 & 3 & 4 \end{bmatrix}$ '

### **Πίνακας n x m:**

•  $A = [2 \ 3 \ 4; 5 \ 6 \ 7]$ 

### **Ισότητα πινάκων:**

Έστω  $\mathrm{A}, \mathrm{B} \in \mathbb{R}^{3 \times 2}$  πίνακες ίδιας διάστασης:

```
In [1]:
          #Μαθηματική Ισότητα: αij = bij για κάθε 1≤i≤3, 1≤j≤2.
          A = [1 2; 3 4; 5 6]
          B = [1 2; 3 4; 5 6]
          A == B
```
 $Out[1]:$  true

**Προσοχή:** Δεν είναι όμως το ίδιο αντικείμενο, είναι διαφορετικά, παρόλο που αποτελούνται από ίδια στοιχεία.

```
Out[2]: false
In [2]:
         A = [1 2; 3 4; 5 6]
         B = [1 2; 3 4; 5 6]
         A ≡ B
          #ή A === B. (\equiv TAB)
In [3]:
         #Παρακάτω έχουμε Α,Β ίδιο αντικείμενο.
          A = [1 2; 3 4; 5 6]
         B = A
          A ≡ B
```
## **Ειδικές Μορφές Πινάκων:**

### **Τετραγωνικός:**

Στα παραδείγματα που ακολουθούν, χρησιμοποιούμε τη round για να προκύπτουν ακέραιες είσοδοι και έτσι να αποφεύγονται τα σφάλματα στρογγύλευσης.

 $Out[4]:$  4×4 Array{Float64,2}: 9.0 7.0 10.0 9.0 6.0 13.0 9.0 10.0 9.0 8.0 12.0 8.0 11.0 13.0 11.0 6.0 In [4]:<br> *WETERONWAVINGS, πίνακας 4x4 με τυχαίο*<br>  $A = round.(10*(rand(A,4)) \rightarrow 5)$ <br>  $0.0 \div 1.4 \times 4$  Array(Float64,2):<br>  $9.0 \div 1.0 \div 9.0 \div 0.0$ <br>  $9.0 \div 1.0 \div 0.0 \div 0.0$ <br>  $9.0 \div 0.1 \div 0.0 \div 0.0$ <br> **Kάτω Τριγωνικός:**<br> **Kάτω Τριγωνικός:**<br> *#Τετραγωνικός πίνακας 4x4 με τυχαία στοιχεία στο διάστημα [5,15].* A **=** round**.**(10**\***(rand(4,4)) **.+** 5)

### **Κάτω Τριγωνικός:**

Χωρίς τη χρήση κάποιας εσωτερικής συνάρτησης της Julia.

```
Out[5]: 4\times4 Array{Int64,2}:
         1 0 0 0
          2 3 0 0
          4 5 6 0
          7 8 9 10
```
In [5]:

Με χρήση της συνάρτησης LowerTriangular .

A **=** [1 0 0 0; 2 3 0 0; 4 5 6 0; 7 8 9 10]

```
In [6]:
          using LinearAlgebra
          #Μετατροπή κάτω πυκνού τριγωνικού πίνακα σε αραιό κάτω τριγωνικό.
          A = [1 0 0 0; 2 3 0 0; 4 5 6 0; 7 8 9 10]
          B = LowerTriangular(A)
```
 $Out[6]:$  4×4 LowerTriangular{Int64,Array{Int64,2}}:

```
1 \cdot \cdot \cdot \cdot2 \quad 3 \quad \cdot \quad \cdot 4 5 6 ⋅
 7 8 9 10
```

```
In [7]:
         using LinearAlgebra
```
*#Μετατροπή πλη΄ρη πίνακα σε αραιό κάτω τριγωνικό.* A **=** round**.**(10**\***(rand(4,4)) **.+** 5) B **= LowerTriangular**(A)

 $Out[7]:$  4×4 LowerTriangular{Float64,Array{Float64,2}}:  $14.0$  ⋅ ⋅<br>5.0 9.0 ⋅  $9.0 \cdot$ 9.0 10.0 14.0 ·

8.0 9.0 13.0 11.0

Υπάρχει και η συνάρτηση UnitLowerTriangular , όπου αντικαθιστά τα στοιχεία της διαγωνίου του

#### **Άνω Τριγωνικός:**

Χωρίς τη χρήση κάποιας εσωτερικής συνάρτησης της Julia.

```
Out[8]: 4×4 Array{Int64,2}:
              1 2 3 4
              0 5 6 7
               0 0 8 9
               0 0 0 10
             Με χρήση της συνάρτησης UpperTriangular .
 Out[9]: 4×4 UpperTriangular{Int64,Array{Int64,2}}:
              1 2 3 4
             · 5 6 7⋅ ⋅ 8 9
              ⋅ ⋅ ⋅ 10
\texttt{Out[10]}: 4×4 UpperTriangular{Float64,Array{Float64,2}}:
              10.0 7.0 8.0 7.0
                ⋅ 11.0 9.0 8.0
                 ⋅ ⋅ 9.0 5.0
                \cdot \cdot \cdot 7.0
 In [8]:<br>
A = [1 2 3 4; 0 5 6 7; 0 0 8 9; 0 0 0 10]<br>
Out[8]: 4x4 \text{ Array}(\text{Int64}, 2):<br>
1 2 3 6 9 9<br>
0 8 0 10<br>
0 8 0 10<br>
0 8 0 10<br>
0 8 0 10<br>
0 8 0 10<br>
0 8 0 10<br>
0 8 0 10<br>
0 8 0 10<br>
0 8 0 10<br>
0 8 0 10<br>
0 8A = [1 2 3 4; 0 5 6 7; 0 0 8 9; 0 0 0 10]
 In [9]:
             using LinearAlgebra
             #Μετατροπή άνω πυκνού τριγωνικού πίνακα σε αραιό άνω τριγωνικό.
             A = [1 2 3 4; 0 5 6 7; 0 0 8 9; 0 0 0 10]
             B = UpperTriangular(A)
In [10]:
             using LinearAlgebra
             #Μετατροπή πλη΄ρη πίνακα σε αραιό άνω τριγωνικό.
             A = round.(10*(rand(4,4)) .+ 5)
             B = UpperTriangular(A)
```
Υπάρχει και η συνάρτηση UnitUpperTriangular , όπου αντικαθιστά τα στοιχεία της διαγωνίου του άνω τριγωνικού πίνακα με άσσους.

Παράδειγμα Εξίσωσης με Αραιό και Πυκνό άνω τριγωνικό πίνακα

```
sizeof(A) = 8sizeof(B) = 800000000
            0.022621 seconds (7 allocations: 78.516 KiB)
In [131…
         using LinearAlgebra
          n = 10000
          A = UpperTriangular(rand(n,n)) #Αραιός
          B = Matrix(A) #Πυκνός
          c = ones(n)@show sizeof(A)
          @show sizeof(B)
          @time A\c
          @time B\c;
```
### **Διαγώνιος:**

Χωρίς τη χρήση κάποιας εσωτερικής συνάρτησης της Julia.

```
Out[12]: 3×3 Array{Int64,2}:
            2 0 0
             0 1 0
             0 0 3
            Με χρήση της συνάρτησης Diagonal .
Out[13]: 3×3 Diagonal{Int64,Array{Int64,1}}:
           2 \cdot \cdot\cdot 1 \cdot\cdot \cdot \cdot 3
Out[14]: 4×4 Diagonal{Float64,Array{Float64,1}}:
            10.0 \cdot\cdot 10.0 \cdot\cdot \cdot 13.0 \cdot\cdot \cdot \cdot \cdot 11.0
Out[15]: 5×5 Diagonal{Int64,Array{Int64,1}}:
           1 \cdot \cdot \cdot \cdot \cdot\cdot 2 \cdot \cdot \cdot\cdot \cdot 3 \cdot \cdot\cdot \cdot \cdot 4 \cdot⋅ ⋅ ⋅ ⋅ 5
In [12]:
            A = [2 0 0; 0 1 0; 0 0 3]
In [13]:
            using LinearAlgebra
            #Μετατροπή πυκνού διαγώνιου πίνακα σε αραιό διαγώνιο πίνακα.
            A = [2 0 0; 0 1 0; 0 0 3]
            B = Diagonal(A)
In [14]:
            using LinearAlgebra
            #Μετατροπή πλη΄ρη πίνακα σε αραιό διαγώνιο.
            A = round.(10*(rand(4,4)) .+ 5)
            B = Diagonal(A)In [15]:
            using LinearAlgebra
            #Δημιουργία διαγώνιου πίνακα μέσω ενός διανύσματος v.
            v = [1; 2; 3; 4; 5]
            B = Diagonal(v)
```
Παρατηρούμε ότι οι παραπάνω συναρτήσεις ουσιαστικά "κόβουν" κάποια στοιχεία των πινάκων, ώστε να αποκτήσουν τη ζητούμενη δομή.

**Ταυτοτικός πίνακας:** Συμβολίζεται με Ι και οι διαστάσεις του επηρεάζονται από τους γειτονικούς του πίνακες.

In  $[16]$ : **using** LinearAlgebra

> $A == A * I = true$ *#Πίνακας Α διαστάσεων 3x4*  $A = round.(12*rand(3,4))$ @show A **==** A**\***I println("Ο I είναι πίνακας 4x4.\n") @show A **==** I**\***A println("Ο I είναι πίνακας 3x3.")

Ο I είναι πίνακας 4x4.  $A == I * A = true$ Ο I είναι πίνακας 3x3.

### **Αναπαράσταση Πινάκων:**

Κατά γραμμές:

In [16]:<br>  $\frac{16}{2}$  = 20 Interest (*β* = 20 Interest (*β* = 20 Interest)<br>
(*β* = 20 Interest (*β* = 20 Interest)<br>
(*β* = 20 Interest (*B* = 20 Interest)<br>
(*A* = 2 + *A* Interest (*B* = 2 + *A* O Interest (*A* O Interest In [17]: v1 **=** [1 2 3]  $v2 = [4 5 6]$ v3 **=** [7 8 9] A **=** [v1; v2; v3]

```
Out[17]: 3×3 Array{Int64,2}:
           1 2 3
           4 5 6
           7 8 9
```

```
Κατά στήλες:
```

```
In [18]:
          v1 = [1; 2; 3]
          v2 = [4; 5; 6]
          v3 = [7; 8; 9]
           A = [v1 v2 v3]
```
Out[18]: **3×3 Array{Int64,2}:**  1 4 7 2 5 8 3 6 9

### **Πράξεις Διανυσμάτων**

### **Εσωτερικό γινόμενο (Inner product)**

Χωρίς τη χρήση κάποιας εσωτερικής συνάρτησης της Julia.

In [19]:

```
a = [1; 2; 3]
b = [2; 3; 4]@show a' * b;
a' * b = 20
```

```
In [20]:
          using LinearAlgebra
```

```
# α, b διανύσματα
a = [1; 2; 3]
b = [2; 3; 4]@show dot(a, b)
@show a ⋅ b;
```

```
dot(a, b) = 20a \cdot b = 20
```
In [21]: **using** LinearAlgebra

> *# a, b πίνακες γραμμής* a **=** [1 2 3]  $b = [2 \ 3 \ 4]$ @show dot(a, b) @show a ⋅ b;

 $dot(a, b) = 20$  $a \cdot b = 20$ 

#### **Ιδιότητες Εσωτερικού γινομένου (Inner product properties)**

$$
a^T b = b^T a
$$

```
a' * b == b' * a = truedot(a, b) == dot(b, a) = truea \cdot b == b \cdot a = true2. (ka^T)b = k(a^Tb) = ka^Tb, \; k \in \mathbb{R}In [22]:
           using LinearAlgebra
           a = 123*rand(456) .+ 78
           b = 123*rand(456) .+ 78
           @show a' * b == b' * a
           @show dot(a,b) == dot(b,a)@show a ⋅ b == b ⋅ a;
In [23]:
           using LinearAlgebra
           a = 12*rand(BigFloat,34) .+ 56
           b = 12*rand(BigFloat,34) .+ 56
           k = rand(BigFloat)
           @show (k*a')*b
           @show k*(a'*b)
           @show k*a'*b
           @show k*dot(a,b)
           @show dot(k*a,b)
           (k*a')*b == k*(a'*b) == k*a'*b
```

```
(k * a') * b = 127165.8120204839272712757612889646488630626244369228683977776328000155787000125
          k * (a' * b) = 127165.8120204839272712757612889646488630626244369228683977776328000155787000159
          k * a' * b = 127165.8120204839272712757612889646488630626244369228683977776328000155787000125k * dot(a, b) = 127165.8120204839272712757612889646488630626244369228683977776328000155787000159
          dot(k * a, b) = 127165.8120204839272712757612889646488630626244369228683977776328000155787000125
Out[23]: false
          (k * a') * b = 72046.098402982252175521859913243232166170537790929934328733130985704538275311
          k * (a' * b) = 72046.098402982252175521859913243232166170537790929934328733130985704538275311k * a' * b = 72046.098402982252175521859913243232166170537790929934328733130985704538275311
          k * dot(a, b) = 72046.098402982252175521859913243232166170537790929934328733130985704538275311
          dot(k * a, b) = 72046.098402982252175521859913243232166170537790929934328733130985704538275311
In [135…
           using LinearAlgebra
           a = 12*rand(BigFloat,34) .+ 56
           b = 12*rand(BigFloat,34) .+ 56
           k = rand(BigFloat)
           @show (k*a')*b
           @show k*(a'*b)
           @show k*a'*b
           @show k*dot(a,b)
           @show dot(k*a,b)
           (k*a')*b == k*(a'*b) == k*a'*b
```

```
Out[135… true
```
**Παρατήρηση:** Από τον έλεγχο της παραπάνω ιδιότητας, φαίνεται ότι η θεωρητική τιμή, λόγω των σφαλμάτων στρογγύλευσης που υπεισέρχονται στην αριθμητική κινητης υποδιαστολής, μπορεί να διαφέρει από την υπολογιζόμενη.

In [25]: **using** LinearAlgebra

```
(k * a') * b = 1.064032e7k * (a' * b) = 1.064032e7k * a' * b = 1.064032e7k * dot(a, b) = 1.064032e7dot(k * a, b) = 1.064032e7
Out[25]: true
          a = round.(12*rand(34)) .+ 56
          b = round.(12*rand(34)) .+ 56
          k = round(123*rand()@show (k*a')*b
          @show k*(a'*b)
          @show k*a'*b
          @show k*dot(a,b)
          @show dot(k*a,b)
          (k*a')*b == k*(a'*b) == k*a'*b
```
**3.** 
$$
(a+b)^T c = a^T c + b^T c
$$

```
(a + b)' * c == a' * c + b' * c = trueIn [26]:
          using LinearAlgebra
          a = 123*rand(Int64,456) .+ 78
          b = 123*rand(Int64,456) .+ 78
          c = 123*rand(Int64,456) .+ 78
          @show (a+b)'*c == a'*c + b'*c
          @show dot(a+b,c) == dot(a,c) + dot(b,c);
```

```
dot(a + b, c) == dot(a, c) + dot(b, c) = true
```
### **Εξωτερικό γινόμενο (Outer product)**

Χωρίς τη χρήση κάποιας εσωτερικής συνάρτησης της Julia.

```
Out[27]: 3×3 Array{Int64,2}:
          2 3 4
          4 6 8
           6 9 12
In [27]:
          a = [1; 2; 3]
          b = [2; 3; 4]a * b'
```
# **Πράξεις Πινάκων**

```
Πρόσθεση \mathrm{A}, \mathrm{B} \in \mathbb{R}^{3 \times 2} πίνακες ίδιας διάστασης:
```

```
In [28]:
          A = round.(10*(rand(3,2)) .+ 5)
           B = round.(10*(rand(3,2)) .+ 5)
           A + B
```

```
Out[28]: 3×2 Array{Float64,2}:
           26.0 23.0
            22.0 22.0
           15.0 26.0
```
Πολλαπλασιασμός πίνακα  $\mathrm{A} \in \mathbb{R}^{5 \times 3}$ :

**1.** Με βαθμωτό:

```
In [29]:
          #Βαθμωτό
           c = rand()#Πίνακας
           A = round.(10*(rand(5,3)) .+ 5)
           #Γινόμενο
           B = c*A
```

```
Out[29]: 5×3 Array{Float64,2}:
           1.24592 0.830616 0.726789
           1.1421 0.726789 1.1421
           0.726789 1.1421 1.24592
           0.830616 0.726789 0.622962
           0.934443 0.934443 0.622962
```
**2.** Με διάνυσμα:

In [30]:

```
#Διάνυσμα
b = [1; 2; 3]#Πίνακας
A = round.(10*(rand(5,3)) .+ 5)
#Γινόμενο
y = A*b
```
 $Out[30]:$  5-element Array{Float64,1}: 64.0 71.0 64.0 52.0 39.0

**3.** Με πίνακα  $B \in \mathbb{R}^{3 \times 5}$ :

In [31]:

```
#Πίνακας 5x3
A = round.(10*(rand(5,3)) .+ 5)
#Πίνακας 3x5
B = round.(10*(rand(3,5)) .+ 5)
#Γινόμενο
C = A * B
```

```
Out[31]: 5×5 Array{Float64,2}:
          313.0 315.0 190.0 266.0 358.0
           354.0 294.0 193.0 266.0 369.0
           307.0 301.0 182.0 287.0 340.0
           224.0 216.0 132.0 198.0 248.0
           334.0 318.0 196.0 281.0 370.0
```
### **Ιδιότητες Πινάκων**

**1.** Έστω πίνακες  $A \in \mathbb{R}^{4 \times 3}$  και  $B \in \mathbb{R}^{3 \times 3}$ :

In [32]:

```
#Α*Β ορίζεται
A = round.(10*(rand(4,3)) .+ 5)
B = round.(10*(rand(3,3)) .+ 5)
A*B
```

```
Out[32]: 4×3 Array{Float64,2}:
           230.0 382.0 228.0
           246.0 424.0 256.0
           149.0 232.0 152.0
           197.0 312.0 194.0
```
DimensionMismatch("A has dimensions (3,3) but B has dimensions (4,3)") **2.**  $AB \neq BA$  $A * B = [1 2; 6 8]$  $B * A = \begin{bmatrix} 1 & 4 \\ 3 & 8 \end{bmatrix}$ Παρατηρούμε ότι AB ≠ BA. **3.**  $AB = [0]_{n \times n} \Rightarrow A = [0]_{n \times n} \mathbf{\dot{eta}} B = [0]_{n \times n}$  $A * B = [0 0; 0 0]$ Παρατηρούμε ότι AB = 0 ⇏ A = 0 ή Β = 0. **4.**  $AB = AC$ ,  $A \neq [0]_{n \times n} \Rightarrow B = C$  $A * B = [1 2; 0 0]$  $A * C = [1 2; 0 0]$ Παρατηρούμε ότι AB = AC, A ≠ 0 ⇏ B = C. **5.**  $(AB)C = A(BC)$  $(A * B) * C = [31 28; 79 72]$  $A * (B * C) = [31 28; 79 72]$ In [33]:  $\#B * A \leq v$  opiζεται<br>
A = round.(10\*(rand(4,3)).+5<br>
B = round.(10\*(rand(4,3)).+5<br>
B = round.(10\*(rand(4,3)).+5<br>
B = 1 opi (10\*(rand(3,3)).+5<br>
B = 1 opi (12° (rand(3,3)).+5<br>
B = [1 2; θ 2]<br>
B = [1 2; θ 3 4]<br>
(B s *#B\*A δεν ορ΄ίζεται* A **=** round**.**(10**\***(rand(4,3)) **.+** 5) B **=** round**.**(10**\***(rand(3,3)) **.+** 5) B**\***A In [34]:  $A = [1 0; 0 2]$ B **=** [1 2; 3 4] @show A**\***B @show B**\***A print("Παρατηρούμε ότι AB ≠ BA.") In [35]: A **=** [1 0; 0 0] B **=** [0 0; 0 1] @show A**\***B print("Παρατηρούμε ότι AB = 0 ⇏ A = 0 ή Β = 0.") In [36]: A **=** [1 0; 0 0] B **=** [1 2; 3 4]  $C = [1 2; 0 5]$ @show A**\***B @show A**\***C print("Παρατηρούμε ότι AB = AC, A ≠ 0 ⇏ B = C.")  $(\pi \rho \sigma \varepsilon \tau \alpha \iota \rho \iota \sigma \tau \iota \kappa \eta)$ In [37]: A **=** [1 2; 3 4] B **=** [4 3; 2 1]  $C = [2 \ 1; \ 3 \ 4]$ @show (A**\***B)**\***C @show A**\***(B**\***C) print("Παρατηρούμε ότι (AB)C = A(BC).")

**6.**  $A(B+C) = AB + AC$  $A * (B + C) = [16 14; 38 32]$  $A * B + A * C = [16 \ 14; \ 38 \ \overline{32}]$ Παρατηρούμε ότι A(B+C) = AB + AC. **7.**  $(A + B)C = AC + BC$  (δεξιά επιμεριστική)  $(A + B) * C = [25 25; 25 25]$  $A * C + B * C = [25 25; 25 25]$ Παρατηρούμε ότι (A+B)C = AC + BC. **8.**  $k(AB) = (kA)B = A(kB), k \in \mathbb{R}$  $k * (A * B) = [40 25; 100 65]$  $(k * A) * B = [40 25; 100 65]$  $A * (k * B) = [40 25; 100 65]$ Παρατηρούμε ότι k(AB) = (kA)B = A(kB). **9.**  $I_nA = AI_n = A$  $I * A = [1 2; 3 4]$  $A * I = [1 2; 3 4]$  $A = [1 2; 3 4]$ Παρατηρούμε ότι  $I_nA = AI_n = A$ . (αριστερή επιμεριστική) In [38]:  $A = [1 2; 3 4]$ B **=** [4 3; 2 1]  $C = [2 \ 1; \ 3 \ 4]$ @show A**\***(B**+**C) @show A**\***B **+** A**\***C print("Παρατηρούμε ότι A(B+C) = AB + AC.") In [39]:  $A = [1 2; 3 4]$ B **=** [4 3; 2 1] C **=** [2 1; 3 4] @show (A**+**B)**\***C @show A**\***C **+** B**\***C print("Παρατηρούμε ότι (A+B)C = AC + BC.") In [40]: A **=** [1 2; 3 4] B **=** [4 3; 2 1] k **=** 5 @show k**\***(A**\***B) @show (k**\***A)**\***B @show A**\***(k**\***B) print("Παρατηρούμε ότι k(AB) = (kA)B = A(kB).") In [41]: **using** LinearAlgebra A **=** [1 2; 3 4] @show I**\***A @show A**\***I @show A print("Παρατηρούμε ότι  $I_nA = AI_n = A$ .")

**10.**  $0A = [0]_{n \times n}$ 

```
In [42]:
          A = [1 2; 3 4]
```

```
@show 0*A
print("Παρατηρούμε ότι \thetaA = [θ]_{n \times n}.")
```
0A = [0 0; 0 0] Παρατηρούμε ότι  $\theta$ A =  $\theta$ ]<sub>nxn</sub>.

## **Δυνάμεις Πινάκων**

Έστω πίνακας  $\boldsymbol{\rm{A}} \in \mathbb{R}^{3 \times 3}$  και  $p \in \mathbb{N}$ :

In [43]:

A **=** [1 2 3; 4 5 2; 1 3 1] p **=** 6 A**^**p

```
Out[43]: 3×3 Array{Int64,2}:
            53142 81479 46044
           106270 162955 92108
            53140 81474 46056
```
### **Ιδιότητες:**

Έστω πίνακας  $\mathrm{A} \in \mathbb{R}^{3 \times 3}$  και  $p,q \in \mathbb{N}$ :<br>1.  $A^pA^q = A^{p+q} = A^{q+p} = A^qA^p$ 

**1.** 
$$
A^p A^q = A^{p+q} = A^{q+p} = A^q A^p
$$

```
In [44]:
```

```
A ^ p * A ^ q = [53142 81479 46044; 106270 162955 92108; 53140 81474 46056]
          A ( p + q ) = [53142 81479 46044; 106270 162955 92108; 53140 81474 46056]A ^ (q + p) = [53142 81479 46044; 106270 162955 92108; 53140 81474 46056]
          A ^ q * A ^ p = [53142 81479 46044; 106270 162955 92108; 53140 81474 46056]
Out[44]: true
         2. (A^p)^q = A^{pq}A = [1 2 3; 4 5 2; 1 3 1]
           p = 2q = 4
           @show A^p * A^q
           @show A^(p+q)
           @show A^(q+p)
           @show A^q * A^p
           A^p * A^q == A^(p+q) == A^(q+p) == A^q * A^p
In [45]:
          A = [1 2 3; 4 5 2; 1 3 1]
           p = 2
           q = 3
           @show (A^p)^q
```

```
(A^p)^q == A^(p*q)
```
@show A**^**(p**\***q)

 $(A \land p) \land q = [53142 81479 46044; 106270 162955 92108; 53140 81474 46056]$ A  $\land$  (p  $*$  q) = [53142 81479 46044; 106270 162955 92108; 53140 81474 46056] true

## **Συμμετρικός Πίνακας**

Δημιουργία συμμετρικού πίνακα:

Χωρίς τη χρήση κάποιας εσωτερικής συνάρτησης της Julia:

```
Out[46]: 3×3 Array{Int64,2}:
           1 2 3
           2 4 2
           3 2 5
In [46]:
          A = [1 2 3; 2 4 2; 3 2 5]
```
Με χρήση της συνάρτησης Symmetric :

Η συνάρτηση αυτή δέχεται έναν πίνακα  $\mathrm{A} \in \mathbb{R}^{n \times n}$  και τον μετατρέπει σε συμμετρικό. Τα στοιχεία που βρίσκονται πάνω από την κύρια διαγώνιo αντικαθιστούν συμμετρικώς τα στοιχεία που βρίσκονται κάτω από αυτή.

Out[47]: 5x5 Array{Int64,2}: 1 0 2 0 3 0 4 0 5 0 6 0 7 0 8 0 9 0 1 0 2 0 3 0 4  $Out[48]:$  5×5 Symmetric{Int64,Array{Int64,2}}: 1 0 2 0 3 0 4 0 5 0 2 0 7 0 8 0 5 0 1 0 3 0 8 0 4 Σε περίπτωση που θέλουμε τα στοιχεία που βρίσκονται κάτω από την κύρια διαγώνιο να αντικαταστήσουν τα στοιχεία που βρίσκονται πάνω από αυτή, τότε καλούμε τη συνάρτηση ως εξής: Symmetric(όνομα\_πίνακα, :L)  $Out[49]:$  5×5 Symmetric{Int64,Array{Int64,2}}: 1 0 6 0 2 0 4 0 9 0 6 0 7 0 3 0 9 0 1 0 2 0 3 0 4 In [47]: A **=** [1 0 2 0 3; 0 4 0 5 0; 6 0 7 0 8; 0 9 0 1 0; 2 0 3 0 4] In [48]: **using** LinearAlgebra *#A = [1 0 2 0 3; 0 4 0 5 0; 6 0 7 0 8; 0 9 0 1 0; 2 0 3 0 4]* **Symmetric**(A) In [49]: **using** LinearAlgebra *#A = [1 0 2 0 3; 0 4 0 5 0; 6 0 7 0 8; 0 9 0 1 0; 2 0 3 0 4]* **Symmetric**(A, **:**L)

Έστω  $\mathrm{A}, \mathrm{B} \in \mathbb{R}^{n \times n}$  συμμετρικοί πίνακες:

 $\rm A + B$  συμμετρικός πίνακας.

```
In [50]:
          using LinearAlgebra
           A = 123*rand(123,123) .+ 123
           B = 123*rand(123,123) .+ 123
           #issymmetric επιστρέφει true αν ο πίνακας είναι συμμετρικός, διαφορετικά false.
           issymmetric(Symmetric(A) + Symmetric(B))
```
Out[50]: true

δεν είναι απαραίτητα συμμετρικός πίνακας. A ⋅ B

```
In [51]:
           using LinearAlgebra
           A = [1 2; 3 4]
           B = [1 2; 3 4]
           issymmetric(Symmetric(A) * Symmetric(B))
```
 $Out[51]:$  true

```
In [52]:
          using LinearAlgebra
           A = round.(123*rand(123,123) .+ 123)
           B = round.(123*rand(123,123) .+ 123)
           issymmetric(Symmetric(A) * Symmetric(B))
```
 $Out[52]$ : false

Για να είναι ο  $\rm A\cdot B$  συμμετρικός πίνακας, πρέπει να ισχύει ότι  $\rm AB = BA$ .

```
In [53]:
          using LinearAlgebra
           A = round.(12*rand(2,2) .+ 34)
           B = round.(12*rand(2,2) .+ 34)
           while A*B != B*A
               A = round.(12*rand(2,2) .+ 34)
                B = round.(12*rand(2,2) .+ 34)
           end
           issymmetric(Symmetric(A) * Symmetric(B))
```
 $Out[53]$ : true

### **Ανάστροφος Πίνακας**

Δημιουργείται μέσω του ' , δηλαδή A' ή μέσω της συνάρτησης transpose(A) .

```
In [54]:
          A = [1 2; 3 4]A'
         2×2 Adjoint{Int64,Array{Int64,2}}:
Out[54]:
```
 1 3 2 4

Ο συμμετρικός πίνακας ισούται με τον ανάστροφο του.

```
In [55]:
          A = 10*rand(3,3) .+ 3
          B = Symmetric(A)
           B == B'
```
 $Out[55]$ : true

#### **Ιδιότητες Αναστρόφου**

**1.**  $(A^t)^t = A$  $(A')' = [1 2; 3 4]$  $Out[56]$ : true **2.**  $(aA)^t = aA^t$  $(a * A)' = [5 15; 10 20]$  $a * A' = [5 15; 10 20]$  $Out[57]:$  true **3.**  $(A + B)^t = A^t + B^t$  $(A + B)' = [6 10; 8 12]$  $A' + B' = [6 10; 8 12]$ In [54]:  $A = \frac{A}{A}$ <br>
Out[54]:  $\frac{2 \times 2}{1}$ <br>  $\frac{1}{2}$ <br>  $\frac{1}{2}$ <br> In [56]:  $A = [1 2; 3 4]$ @show (A')' (A')' **==** A In [57]: A **=** [1 2; 3 4] a **=** 5 @show (a**\***A)**'** @show a**\***A**'** (a**\***A)**' ==** a**\***A**'** In [58]:  $A = [1 2; 3 4]$ B **=** [5 6; 7 8] @show (A **+** B)**'** @show A**' +** B**'** (A **+** B)**' ==** A**' +** B**'**

**4.**  $(AB)^t = B^t A^t$  $(A * B)' = [19 43; 22 50]$  $B' * A' = [19 43; 22 50]$ Out[59]: true Οι πίνακες  $A A^t$ ,  $A^t A$ ,  $A+A^t$  είναι συμμετρικοί. issymmetric(A \* A') = true  $issymmetric(A' * A) = true$ issymmetric( $A + A'$ ) = true In [59]:  $A = [1 2; 3 4]$ B **=** [5 6; 7 8] @show (A**\***B)**'** @show B**'\***A**'** (A**\***B)**' ==** B**'\***A**'** In [60]: **using** LinearAlgebra A **=** round**.**(42**\***rand(999,999)) **.+** 12345 *#issymmetric επιστρέφει true αν ο πίνακας είναι συμμετρικός, διαφορετικά false. #A\*A' == συμμετρικός (true)* @show issymmetric(A**\***A**'**) *#A'\*A == συμμετρικός (true)* @show issymmetric(A**'\***A) *#A + A' == συμμετρικός (true)* @show issymmetric(A **+** A**'**); *#= Διαφορετικά θα μπορούσαμε να χρησιμοποιήσουμε τις σχέσεις: A\*A' == Symmetric(A\*A') ή A\*A' == (A\*A')' =#*  $A^t=-A \Rightarrow A ~\alpha$ ντισυμμετρικός

In [61]: *#A κατεπιλογήν αντισυμμετρικός πίνακας* A **=** [0 1 **-**2; **-**1 0 3; 2 **-**3 0] A**' == -**A

Out[61]: true

Κάθε πίνακας γράφεται σαν άθροισμα ενός συμμετρικού και ενός αντισυμμετρικού.

In [62]: A **=** round**.**(42**\***rand(999,999)) **.+** 12345 A **==** (A**+**A**'**)**/**2 **+** (A**-**A**'**)**/**2

Out[62]: true

In [63]:

```
A = round.(42*rand(999,999)) .+ 12345
```
*#B αντισυμμετρικός* B **=** A **-** A**'** (A**-**A')' **==** A**'-** A **== -**(A**-**A**'**)

 $Out[63]$ : true

Έστω  $\rm A\in \mathbb{R}^{10^6\times 2}$ . Θέλουμε να υπολογίσουμε τον πίνακα  $\rm (A^TAA^T)\in \mathbb{R}^{2\times 10^6}$  με την οικονομικότερη διαχείριση θέσεων μνήμης. Πώς είναι προτιμότερο να εκτελεσθεί ο πολ/μός;

```
 0.006262 seconds (5 allocations: 15.259 MiB)
          OutOfMemoryError()
In [64]:
           A = 42*rand(10^6,2) .+ 12345
           @time (A'*A)*A'
           @time A'*(A*A')
```
# **Ερμιτιανοί Πίνακες**

 0-1im 5+0im 3-1im 2-1im 3+1im 4+0im

Δημιουργία Ερμιτιανού πίνακα:

Χωρίς τη χρήση κάποιας εσωτερικής συνάρτησης της Julia:

```
Out[65]: 3×3 Array{Complex{Int64},2}:
           1+0im 0+1im 2+1im
In [65]:
          A = [1 im 2+im; -im 5 3-im; 2-im 3+im 4]
          #im = i (imaginery number, μιγαδικός αριθμός)
```
Με χρήση της συνάρτησης Hermitian :

Η συνάρτηση αυτή δέχεται έναν πίνακα  $\mathrm{A} \in \mathbb{C}^{n \times n}$  και τον μετατρέπει σε Ερμιτιανό. Τα στοιχεία που βρίσκονται πάνω από την κύρια διαγώνιo αντικαθιστούν συμμετρικώς τα στοιχεία που

βρίσκονται κάτω από αυτή με τα συζυγή τους.

Επίσης να σημειωθεί ότι τα στοιχεία που βρίσκονται στη διαγώνιο μετατρέπονται σε πραγματικούς αριθμούς.

```
Out[66]: 5×5 Array{Complex{Int64},2}:
           1+0im 0+0im 2+2im 0+0im 3-3im
           0+0im 2+5im 0+0im 5+0im 0+0im
           6-6im 0+0im 7+25im 0+0im 8+8im
           0+0im 9+0im 0+0im 1+0im 0+0im
           2+2im 0+0im 3-3im 0+0im 4+35im
In [66]:
          A=[1 0 2+2im 0 3-3im; 0 2+5im 0 5 0; 6-6im 0 7+25im 0 8+8im; 0 9 0 1 0; 2+2im 0 3-3im 0 4+35im]
```

```
In [67]:
          using LinearAlgebra
```
*#A = [1 0 2+2im 0 3-3im; 0 2+5im 0 5 0; 6-6im 0 7+25im 0 8+8im; 0 9 0 1 0; 2+2im 0 3-3im 0 4]* **Hermitian**(A)

- <code>Out[67]: 5</code>×5 <code>Hermitian{Complex{Int64},Array{Complex{Int64},2}}:</code> 1+0im 0+0im 2+2im 0+0im 3-3im
	- 0+0im 2+0im 0+0im 5+0im 0+0im 2-2im 0+0im 7+0im 0+0im 8+8im 0+0im 5+0im 0+0im 1+0im 0+0im 3+3im 0+0im 8-8im 0+0im 4+0im

Σε περίπτωση που θέλουμε τα στοιχεία που βρίσκονται κάτω από την κύρια διαγώνιο να αντικαταστήσουν τα στοιχεία που βρίσκονται πάνω από αυτή με τα συζυγή τους, τότε καλούμε τη συνάρτηση ως εξής: Hermitian(όνομα πίνακα, :L)

In [68]: **using** LinearAlgebra

```
#A = [1 0 2+2im 0 3-3im; 0 2+5im 0 5 0; 6-6im 0 7+25im 0 8+8im; 0 9 0 1 0; 2+2im 0 3-3im 0 4]
Hermitian(A, :L)
```
<code>Out[68]: 5</code>×5 <code>Hermitian{Complex{Int64},Array{Complex{Int64},2}}:</code> 1+0im 0+0im 6+6im 0+0im 2-2im 0+0im 2+0im 0+0im 9+0im 0+0im 6-6im 0+0im 7+0im 0+0im 3+3im 0+0im 9+0im 0+0im 1+0im 0+0im 2+2im 0+0im 3-3im 0+0im 4+0im

14.0-5.0im 14.0-6.0im 13.0-3.0im 10.0-6.0im

### **Ανάστροφος Συζυγής**

Έστω  $\mathrm{A} \in \mathbb{C}^{5 \times 4}$ :

Out[69]: 5×4 Array{Complex{Float64},2}: 10.0+5.0im 10.0+5.0im 4.0+1.0im 12.0+5.0im 4.0+6.0im 8.0+8.0im 9.0+4.0im 6.0+8.0im 13.0+8.0im 6.0+5.0im 7.0+0.0im 11.0+10.0im 11.0+3.0im 11.0+5.0im 12.0+3.0im 10.0+10.0im 14.0+5.0im 14.0+6.0im 13.0+3.0im 10.0+6.0im  $\overline{\overline{A}}$  ο συζυγής πίνακας του  $\overline{\rm A}$  μέσω τις συνάρτησης  $^{+}$  conj  $^{-}$ : Out[70]: 5×4 Array{Complex{Float64},2}: 10.0-5.0im 10.0-5.0im 4.0-1.0im 12.0-5.0im 4.0-6.0im 8.0-8.0im 9.0-4.0im 6.0-8.0im 13.0-8.0im 6.0-5.0im 7.0-0.0im 11.0-10.0im 11.0-3.0im 11.0-5.0im 12.0-3.0im 10.0-10.0im In [69]: *#Δημιουργία πίνακα με στοιχεία μιγαδικούς αριθμούς καλώντας την rand με είσοδο ComplexF64/F32.* A **=** round**.**(10**\***rand(ComplexF64, 5,4)) **.+** 4 *#= Δεύτερος τρόπος: A = round.(10\*rand(5,4)) + im\*rand(5,4) .+ 4 =#* In [70]: Ā **=** conj(A)

 $(\overline{A})^t = A^*$  ο ανάστροφος συζυγής πίνακας του  $\overline{A}$ :

Out[71]: 4×5 Transpose{Complex{Float64},Array{Complex{Float64},2}}: 10.0-5.0im 4.0-6.0im 13.0-8.0im 11.0-3.0im 14.0-5.0im 10.0-5.0im 8.0-8.0im 6.0-5.0im 11.0-5.0im 14.0-6.0im 4.0-1.0im 9.0-4.0im 7.0-0.0im 12.0-3.0im 13.0-3.0im 12.0-5.0im 6.0-8.0im 11.0-10.0im 10.0-10.0im 10.0-6.0im **Σημαντικό:** Σε περίπτωση που θέλουμε τον <u>ανάστροφο</u> ενός πίνακας  $\boldsymbol{A} \in \mathbb{C}^{m \times n}$  τότε χρησιμοποιούμε τη συνάρτηση transpose , καθώς αν χρησιμοποιήσουμε το ' , τότε θα πάρουμε τον ανάστροφο συζυγή του . A4×5 Adjoint{Complex{Float64},Array{Complex{Float64},2}}: 10.0-5.0im 4.0-6.0im 13.0-8.0im 11.0-3.0im 14.0-5.0im 10.0-5.0im 8.0-8.0im 6.0-5.0im 11.0-5.0im 14.0-6.0im 4.0-1.0im 9.0-4.0im 7.0-0.0im 12.0-3.0im 13.0-3.0im 12.0-5.0im 6.0-8.0im 11.0-10.0im 10.0-10.0im 10.0-6.0im 4×5 Transpose{Complex{Float64},Array{Complex{Float64},2}}: Out[73]: 10.0+5.0im 4.0+6.0im 13.0+8.0im 11.0+3.0im 14.0+5.0im 10.0+5.0im 8.0+8.0im 6.0+5.0im 11.0+5.0im 14.0+6.0im 4.0+1.0im 9.0+4.0im 7.0+0.0im 12.0+3.0im 13.0+3.0im 12.0+5.0im 6.0+8.0im 11.0+10.0im 10.0+10.0im 10.0+6.0im Out[74]: 4×5 Adjoint{Complex{Float64},Array{Complex{Float64},2}}: 10.0+5.0im 4.0+6.0im 13.0+8.0im 11.0+3.0im 14.0+5.0im 10.0+5.0im 8.0+8.0im 6.0+5.0im 11.0+5.0im 14.0+6.0im 4.0+1.0im 9.0+4.0im 7.0+0.0im 12.0+3.0im 13.0+3.0im 12.0+5.0im 6.0+8.0im 11.0+10.0im 10.0+10.0im 10.0+6.0im In [71]: transpose(Ā) In [72]: *#Ανάστροφος συζυγής του Α* A**'**  $Out[72]:$ In [73]: *#Ανάστροφος του Α* transpose(A) In [74]: *#Ανάστροφος συζυγής το Ā = ανάστροφος του Α* Ā'

### **Ιδιότητες συζυγούς ανάστροφου**

**1.**  $(A^*)^* = A$ 

In [75]: A **=** 97**\***rand(ComplexF64, 998,999) **.+** 12345 (A')' **==** A *#= Διαφορετικά: transpose(conj(transpose(conj(A)))) == A =#*

 $Out[75]$ : true

**2.**  $(aA)^* = \overline{a}A^*$ 

```
In [76]:
          A = 86*rand(ComplexF64, 998,999) .+ 12345
           a = rand(ComplexF64)
           transpose(conj(a*A)) == conj(a)*A'
```
 $Out[76]$ : true

**3.**  $(A + B)^* = A^* + B^*$ 

In [77]: A **=** 42**\***rand(ComplexF64, 998,999) **.+** 12345 B **=** 42**\***rand(ComplexF64, 998,999) **.+** 12345 (A **+** B)**' ==** A**' +** B**'**

 $Out[77]$ : true

**4.**  $(AB)^* = B^*A^*$ 

```
In [78]:
           A = round.(53*rand(ComplexF64, 998,999)) .+ 12345
           B = round.(53*rand(ComplexF64, 999,998)) .+ 12345
           (A*B)' == B' * A'
```
Out[78]: true

Ένας πίνακας λέγεται Ερμιτιανός εάν  $A=A^\ast.$ 

```
In [79]:
          B = 64*rand(ComplexF64, 999,999) .+ 12345
           A = Hermitian(B)
           A == A'
```
Out[79]: true

Έστω  $A\in \mathbb{C}^{n\times n}$ . Τότε  $AA^*$ ,  $A^*A$ ,  $A+A^*$ ,  $i(A-A^*)$  είναι Ερμιτιανοί:

```
In [80]:
           using LinearAlgebra
           A = round.(64*rand(ComplexF64, 999,999)) .+ 12345
           #ishermitian επιστρέφει true αν ο πίνακας είναι Ερμιτιανός, διαφορετικά false.
           #A*A' == Ερμιτιανός (true)
           @show ishermitian(A*A')
           #A'*A == Ερμιτιανός (true)
           @show ishermitian(A'*A)
           #A + A' == Ερμιτιανός (true)
           @show ishermitian(A + A')
           #im*(A - A') == Ερμιτιανός (true)
           @show ishermitian(im*(A - A'));
```

```
#=
Διαφορετικά θα μπορούσαμε να χρησιμοποιήσουμε τις σχέσεις:
A*A' == Hermitian(A*A') ή A*A' == adjoint(A*A')όπου adjoint(πίνακα) το γνωστό adj(A).
=#
```
 $\text{ishermitian}(A * A') = \text{true}$  $\text{ishermitian}(A' * A) = \text{true}$  $\text{ishermitian}(A + A') = \text{true}$ ishermitian(im  $*$  (A - A')) = true

# **Αντίστροφος Πίνακας**

Μπορούμε να βρούμε τον αντίστροφο  $A^{-1}$  ενός πίνακα  $\mathrm{A}\in \mathbb{R}^{n\times n}$  μέσω της συνάρτησης  $\,$  inv .

```
In [81]:
            #Α πίνακας τέτοιος ώστε να υπάρχει ο Α<sup>-1</sup>.
            A = [2 3; 4 5]
            A^{-1} = inv(A)
```

```
Out[81]: 2×2 Array{Float64,2}:
         -2.5 1.5
          2.0 -1.0
```

```
In [82]:
          #A = [2 3; 4 5]
          inv(A)*A == A*inv(A) == I
```

```
Out[82]: true
```
### **Προτάσεις:**

**1.** Αν ο πίνακας  $\boldsymbol{\rm{A}} \in \mathbb{R}^{n \times n}$  είναι αντιστρέψιμος τότε ο  $\boldsymbol{\rm{A}}^{-1}$  αντιστρέψιμος και ισχύει:

•  $(A^{-1})^{-1} = A$  $(A^{-1})^* = (A^*)^{-1}$ 

```
In [83]:
```
A **=** round**.**(123**\***rand(123,123) **.+** 123)

```
round.(inv(inv(A))) == A
```
Out[83]: true

In [84]: A **=** 123**\***rand(ComplexF64,123,123) **.+** 123  $inv(A)' == inv(A')$ 

Out[84]: true

**2.** Αν  $\mathrm{A}, \mathrm{B} \in \mathbb{R}^{n \times n}$  τότε ο  $\mathrm{AB}$  αντιστρέψιμος και ισχύει:  $(AB)^{-1} = B^{-1}A^{-1}$ 

In [85]:

**using** LinearAlgebra A **=** 123**\***rand(123,123) **.+** 123 B **=** 123**\***rand(123,123) **.+** 123 @show round**.**(inv(A**\***B) **\*** (A**\***B)) **==** round**.**((A**\***B) **\*** inv(A**\***B)) **==** I  $\phi$ show round.( $inv(A*B)$ ) == round.( $inv(B) * inv(A)$ );

round.(inv(A \* B) \* (A \* B)) == round.((A \* B) \* inv(A \* B)) == I = true round.( $inv(A * B)$ ) == round.( $inv(B) * inv(A)$ ) = true

**3.** Αν ο πίνακας  $\textbf{A}\in\mathbb{R}^{n\times n}$  αντιστρέψιμος τότε:  $(kA)^{-1}=\frac{1}{k}A^{-1}$ ,  $\forall k\in\mathbb{R}$  (ή ℂ),  $k\neq 0$ 

In [86]:

```
using LinearAlgebra
A = 123*rand(123,123) .+ 123
k = 123*rand()round.(inv(k*A)) == round.(1/k * inv(A))
```
Out[86]: true

### **Ορίζουσα Πίνακα**

Μπορούμε να υπολογίσουμε την Ορίζουσα ενός πίνακα  $\mathrm{A} \in \mathbb{R}^{n \times n}$  μέσω της συνάρτησης  $\,$  det .

In [87]:

**using** LinearAlgebra

*#Ορίζουσα 2x2 πίνακα*  $@show det([1 2; 3 4])$ 

```
#Ορίζουσα 12x12 πίνακα
A = 32*rand(12, 12) .+ 23
@show det(A);
```
det( $[1 2; 3 4]$ ) = -2.0  $det(A) = 8.537990237090564e15$ 

#### **Ιδιότητες Οριζουσών**

**1.**  $det(A) = det(A^t)$ 

In [88]: **using** LinearAlgebra

> A **=** 12**\***rand(999,999) **.+** 12323 det(A) **==** det(A**'**)

Out[88]: true

**2.**  $det(aA) = a^n det(A)$ 

In [89]: **using** LinearAlgebra

> A **=** 12**\***rand(999,999) **.+** 12323 a **=** 123232323

Copyright 2021 © Psitou Anastasia-Efterpi

```
det(a*A) == (a^999)*det(A)
```
Out[89]: true

```
3. det(AB) = det(A)det(B)
```

```
In [90]:
           using LinearAlgebra
           A = 12*rand(999,999) .+ 12323
           B = 332*rand(999,999) .+ 345
           det(A*B) == det(A)*det(B)
```
Out[90]: true

**4.** Εάν δύο γραμμές ή στήλες του  $\overline{A}$  είναι ίδιες  $\Rightarrow det(A) = 0$ 

```
In [91]:
           #=
           1η και 4η γραμμή του πίνακα Α είναι ίδιες 
           (ή μέσω της συνάρτησης repeat: A = repeat([1 2; 3 4], 2, 2)) 
           =#
           using LinearAlgebra
           A = [1 2 3 4 5; 3 4 0 9 3; 1 4 0 5 9; 1 2 3 4 5; 3 0 9 8 2]
           det(A)
```
Out[91]: 0.0

**5.** Εάν ο Β προκύπτει από εναλλαγή δύο γραμμών ή στηλών του  $A ⇒ det(B) = -det(A)$ 

```
det(A) = 95.9999999999967det(B) = -95.9999999999967In [92]:
          #Εναλλαγή 1ης και 3ης γραμμής (ή μέσω της συνάρτησης view: B = view(A, :, [3,2,1,4,5]))
          using LinearAlgebra
          A = [1 2 3 4 5; 3 4 0 9 3; 1 4 0 5 9; 0 2 9 3 4; 3 0 9 8 2]
          B = [1 4 0 5 9; 3 4 0 9 3; 1 2 3 4 5; 0 2 9 3 4; 3 0 9 8 2]
          @show det(A)
          @show det(B);
```
**6.** Η ορίζουσα άνω ή κάτω τριγωνικού πίνακα ισούται με το γινόμενο των διαγώνιων στοιχείων του.

In [93]: *#= Η συνάρτηση diag επιστρέφει σε μορφή διανύσματος τα διαγώνια στοιχεία του πίνακα Α. Η συνάρτηση prod επιστρέφει το γινόμενο των στοιχείων του διανύσματος diag(A). =#* **using** LinearAlgebra A **= UpperTriangular**(234**\***rand(123,123) **.+** 112321) det(A) **==** prod(diag(A))

Out[93]: true

**7.**  $det(A^{-1}) = (det(A))^{-1}$ 

Out[94]: true In [94]: **using** LinearAlgebra A **=** 12**\***rand(999,999) **.+** 12323 det(inv(A)) **==** det(A)**^-**1

**8.**  $det(A) \neq 0 \Rightarrow A \alpha \nu \pi \nu \sigma \tau \rho \epsilon \psi \nu \mu \sigma \varsigma$ 

In [95]: **using** LinearAlgebra

A **=** 12**\***rand(999,999) **.+** 12323

```
round.(A^*inv(A)) == round.(inv(A)^*A) == I
```
Out[95]: true

### **Υποπίνακες και Διαμερίσεις Πινάκων**

**Υποπίνακες**: όνομα\_πίνακα(k:l, m:n) , όπου k,l και m,n δείκτες για τις γράμμες και για τις στήλες αντίστοιχα.

```
In [96]:
           #A[:, 2:4] υποπίνακας 
           A = [1 2 3 4; 5 6 7 8; 9 0 1 2; 3 4 5 6]
           A[:, 2:4]
```
Out[96]: **4×3 Array{Int64,2}:**  2 3 4 6 7 8 0 1 2 4 5 6

### **Διαμερίσεις**

**1.** Ένας απλός τρόπος δημιουργίας Πίνακα Block  $\mathrm{X} = \begin{bmatrix} A & B \ C & D \end{bmatrix}$  είναι να ορίσουμε τα block  $A$ ,  $B$ ,  $C$ ,  $D$  και έπειτα να τα εισάγουμε σε ένα πίνακα  $\rm X$ .  $\begin{bmatrix} 1 & D \\ C & D \end{bmatrix}$  είναι να ορίσουμε τα block  $A$ ,  $B$ ,  $C$ ,  $D$  i

```
Out[97]: 8×6 Array{Float64,2}:
           0.742689 0.745612 0.537609 0.70032 0.0 0.0
           0.221108 0.465434 0.172277 0.725332 0.0 0.0
           0.479425 0.579938 0.0168729 0.451202 0.0 0.0
           0.981194 0.287095 0.646325 0.273321 0.0 0.0
In [97]:
          #Παρά΄δειγμα δημιουργίας Πίνακα Block
          using LinearAlgebra
          A = rand(4, 4)B = zeros(4,2)
          C = ID = ones(4, 2)X = [A B; C D]
```
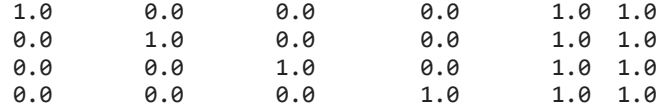

**2.** Mέσω του πακέτου BlockArrays

```
In [98]:
```

```
#Χρειάζεται να κατεβάσετε το πακέτο BlockArrays
```
*#Copy-Paste τις παρακάτω εντολές*

**import** Pkg; Pkg**.**add("BlockArrays")

```
Updating registry at `C:\Users\Anastasia-Efterpi\.julia\registries\General`
   Updating registry at `C:\Users\Anastasia-Efterpi\.julia\registries\JuliaComputingRegistry`
   Resolving package versions...
No Changes to `C:\Users\Anastasia-Efterpi\.julia\environments\v1.5\Project.toml`
No Changes to `C:\Users\Anastasia-Efterpi\.julia\environments\v1.5\Manifest.toml`
```
Για τη δημιουργία ενός πίνακα Block χρησιμοποιούμε τη συνάρτηση BlockArray .

### In [99]:

*#=*

```
Στο παράδειγμα που ακολουθεί έχουμε έναν πίνακα Block 5 x 6 με τυχαία στοιχεία στο (0,1) - rand.
Το [3,2] και το [3,1,2] αναφέρονται στις διαστάσεις των block. 
Πιο συγκεκριμένα το [3,2] αναφέρεται στις γραμμές και το [3,1,2] στις στήλες. 
Δηλαδή έχουμε έναν πίνακα block [3,2] x [3,1,2].
=#
```
**using** BlockArrays

BlockArray(rand(5,6), [3, 2], [3,1,2])

2×3-blocked 5×6 BlockArray{Float64,2}: Out[99]:

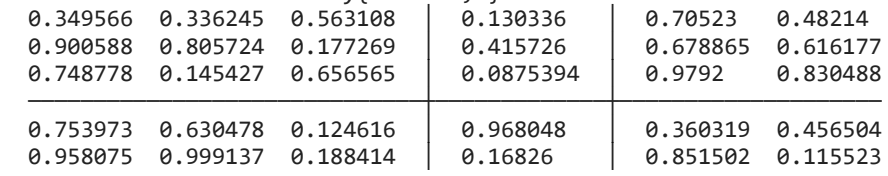

#### **Αρχικοποίηση πίνακα block**

- Δομή: BlockArray(undef, block\_type, block\_sizes...)
	- $\blacksquare$  block type = Matrix{Float64}, Array{Int32,2}, ...
	- <code>block\_sizes =</code>  $i$ ,  $j$ , όπου  $i$ ,  $j$  διανύσματα ακεραίων πχ.  $i=[i_1,i_2,i_3,\dots]$ ,  $j=[j_1,j_2,j_3,\dots]$ , όπου  $i_m \in \mathbb{N}$ ,  $j_n \in \mathbb{N}$

```
In [100…
```

```
#= 
Έχετε στο μυαλό σας την εξής απλή δομή:
BlockArray{Type}(undef_blocks, [i₁, i₂,...], [j₁, j₂,...])
=#
```

```
using BlockArrays
```

```
BlockArray{Float64}(undef_blocks, [1,2], [3,2])
```
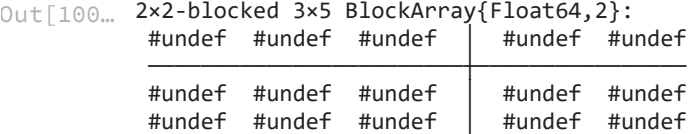

#### **Τοποθέτηση στοιχείων στον πίνακα block**

- Μέσω της συνάρτησης setblock!(block\_array,v, i...) , όπου v είναι ο πίνακας και i ο δείκτης του block.
- Άλλοι τρόποι είναι ο εξής: block\_array[Block(i...)] = v ή block\_array[Block.(i)...]

```
In [101…
          using BlockArrays
```

```
X = BlockArray{Float64}(undef_blocks, [1,2], [3,2])
@show setblock!(X, ones(2,2), 2, 2)@show X[Block(2,2)] = ones(2,2)
X
```

```
setblock!(X, ones(2, 2), 2, 2) = [1.0 1.0; 1.0 1.0]
X[Block(2, 2)] = ones(2, 2) = [1.0 1.0; 1.0 1.0]
```

```
2×2-blocked 3×5 BlockArray{Float64,2}:
Out[101…
           #undef #undef #undef │ #undef #undef
```
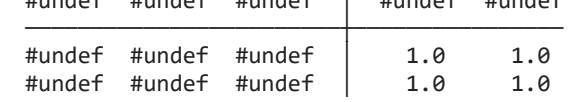

#### **Λήψη πληροφορίας από τον πίνακα block**

- $\bullet$  Μέσω της συνάρτησης getblock(block array, i...) , όπου i δείκτης του block.
- Άλλος τρόπος είναι ο εξής: block\_array[Block(i...)]

```
X[Block(1, 1)] = [23.4 45.3 819.3211] = [23.4 45.3 819.3211]X[Block(1, 2)] = zeros(1, 2) = [0.0 0.0]X[Block(2, 1)] = round.(10 * rand(2, 3)) + 3 = [13.0 5.0 5.0; 7.0 4.0 8.0]X[Block(2, 2)] = ones(2, 2) = [1.0 1.0; 1.0 1.0]In [102…
          #Πλήρες παράδειγμα δημιουργίας πίνακα block.
          using BlockArrays
          X = BlockArray{Float64}(undef_blocks, [1,2], [3,2])
          @show X[Block(1,1)] = [23.4 45.3 819.3211]
          @show X[Block(1,2)] = zeros(1,2)
          @show X[Block(2,1)] = round.(10*rand(2,3)) .+ 3
          @show X[Block(2,2)] = ones(2,2)
          X
```
Out[102... 2×2-blocked 3×5 BlockArray{Float64,2}:

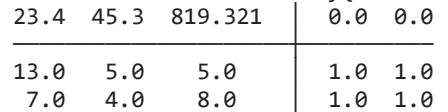

In [103… *#Λήψη του block X₂₁* 

> @show getblock(X,2,1)  $@show X[Block(2,1)]$ ;

 $getblock(X, 2, 1) = [13.0 5.0 5.0; 7.0 4.0 8.0]$  $X[Block(2, 1)] = [13.0 5.0 5.0; 7.0 4.0 8.0]$ 

#### **Παραδείγματα με Block Πινάκων**

Υπολογισμός αντιστρόφου

```
 2.263950 seconds (6 allocations: 152.878 MiB, 1.24% gc time)
                0.511404 seconds (69 allocations: 222.589 MiB, 18.97% gc time)
                2.355667 seconds (6 allocations: 152.878 MiB, 3.16% gc time)
30.11202. 22-240666469-5 Block-Gard (437.92 km)<br>
3.7.48 5.79 km) = 3.6 6.9 km<br>
3.8 5.6 6.9 km<br>
3.9 5.9 km<br>
3.9 6.9 km<br>
3.9 cm<br>
3.9 cm<br>
5.9 cm<br>
5.9 cm<br>
5.9 cm<br>
5.9 cm<br>
5.9 cm<br>
5.9 cm<br>
5.9 cm<br>
5.73.9 cm<br>
6.612.7, 11 cm<br>
5.
In [130…
             n = 1231
             m = 3213
              A11 = rand(n, n)A12 = rand(n,m)A21 = zeros(m,n)
             A22 = rand(m,m)A = [A11 A12; A21 A22]
              \thetatime A^{-1} = inv(A)
              A11^{-1} = inv(A11)A22^{-1} = inv(A22)@time A⁻¹ = [A11⁻¹ -A11⁻¹*A12*A22⁻¹; A21 A22⁻¹];
In [105…
             #Εφαρμογή 1
              using LinearAlgebra
              n = 1231
              m = 3213
             A11 = rand(n,n)A12 = rand(n,m)A21 = rand(m,n)A22 = rand(m,m)A = [A11 A12; A21 A22]
              \phitime A^{-1} = inv(A)
              A11^{-1} = inv(A11)O1 = zeros(m,n)
              O2 = zeros(n,m)
              D = inv(A22 - A21*A11^{-1}*A12)@time A⁻¹ = [I -A11⁻¹*A12; O1 I]*[A11⁻¹ O2; O1 D]*[I O2; -A21*A11⁻¹ I];
```

```
 2.476351 seconds (6 allocations: 152.878 MiB, 5.00% gc time)
             3.891535 seconds (257 allocations: 945.245 MiB, 4.59% gc time)
In [106…
           #Εφαρμογή 2 
           using LinearAlgebra
           n = 1231
           m = 3213
           A11 = rand(n,n)A12 = rand(n,m)A21 = rand(m,n)A22 = rand(m,m)A = [A11 A12; A21 A22]
           \phitime A<sup>-1</sup> = inv(A)
           A22^{-1} = inv(A22)O1 = zeros(m,n)
           O2 = zeros(n,m)
           D = inv(411 - A12*A22^{-1}*A21)@time A⁻¹ = [I O2; -A22⁻¹*A21 I]*[D O2; O1 A22⁻¹]*[I -A12*A22⁻¹; O1 I];
```
Υπολογισμός ορίζουσας

```
In [129…
```

```
 0.695820 seconds (5 allocations: 150.708 MiB, 4.13% gc time)
  0.914006 seconds (16 allocations: 278.055 MiB, 22.31% gc time)
#Εφαρμογή 3
using LinearAlgebra
n = 1231
m = 3213
A11 = rand(n, n)A12 = rand(n,m)A21 = rand(m,n)A22 = rand(m,m)A = [A11 A12; A21 A22]
@time det(A)A11^{-1} = inv(A11)@time det(A11)*det(A22 - A21*A11⁻¹*A12);
```
**Σημείωση:** Παρατηρούμε ότι ένας κομψός μαθηματικός τύπος υλοποιούμενος υπολογιστικά, μπορεί να μην επιφέρει την πιο αποτελεσματική εκτέλεση.

## **Ορθογώνιοι Πίνακες**

Ένας απλός τρόπος δημιουργίας ενός τυχαίου ορθογώνιου πίνακα είναι μέσω της QR παραγοντοποίησης πίνακα που υλοποιείται με την συνάρτηση qr . Ουσιαστικά η Γαρ- δέχεται έναν πίνακα  $\mathrm{A} \in \mathbb{R}^{m \times n}$  και επιστρέφει έναν ορθογώνιο πίνακα  $\overline{\mathrm{Q}}$  και έναν άνω τριγωνικό πίνακα R .

<code>Out[108</code>… <code>5×5 LinearAlgebra.QRCompactWYQ{Float64,Array{Float64,2}}:</code> -0.530115 0.494278 0.0137522 -0.170945 -0.667275 -0.197853 -0.684416 -0.136678 0.494093 -0.479187 -0.575317 0.0918422 -0.641932 0.172763 0.467602 -0.320767 -0.527642 0.0490958 -0.782313 0.0654141 -0.495934 -0.0205652 0.752757 0.291187 0.319677 Out[109... 4×4 Array{Float64,2}: -19.6942 -22.3725 -14.7998 -14.7324 0.0 -10.6204 -8.66471 -5.08377 In [108… **using** LinearAlgebra  $A = 10*(\text{rand}(5, 4))$  .+ 3  $Q, R = qr(A)$ *#Ο ορθογώνιος πίνακας* Q In [109… *#Ο άνω τριγωνικός πίνακας* R

0.0 0.0 5.71564 -0.107809<br>0.0 0.0 0.0 5.22817

 $0.0$   $0.0$   $0.0$   $0.0$ 

**Σημείωση (1):** Λόγω των σφαλμάτων στρογγύλευσης το γινόμενο  $QR$  δεν ισούται με τον  $\overline{A}.$ 

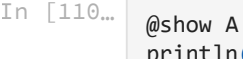

println() @show Q**\***R

A **==** Q**\***R

A = [10.440211861269354 6.61058553871734 3.6414141107646887 4.401887427574513; 3.896557469693497 5 11.695203904060758 8.077244256087962 8.99220909435301; 11.330420181531604 11.895866894129796 4.049721162271851 8.981356182280507; 6.317257424003632 12.780099346829779 9.599758422454457 3.31 27376389018233; 9.76704337798803 11.313691261906905 11.820394647988795 8.852092814018935]

Q \* R = [10.440211861269358 6.610585538717338 3.6414141107646856 4.4018874275745095; 3.896557469 693498 11.695203904060762 8.077244256087962 8.99220909435301; 11.330420181531604 11.895866894129 796 4.04972116227185 8.981356182280505; 6.317257424003633 12.780099346829779 9.599758422454457 3.3127376389018233; 9.767043377988031 11.313691261906905 11.820394647988794 8.852092814018935]

 $Out[110...$  false

**Σημείωση (2):** Τα γινόμενα  $Q^TQ$  και  $QQ^T$  έχουν απώλεια ορθογωνιότητας και για αυτό διαφέρουν από τον Ι.

Q' \* Q = [1.0000000000000002 1.1102230246251565e-16 1.3877787807814457e-17; 1.1102230246251565e-16 0.9999999999999998 -8.326672684688674e-17; 1.3877787807814457e-17 -8.326672684688674e-17 0.99 99999999999998] Q \* Q' = [0.9999999999999998 1.6653345369377348e-16 1.8041124150158794e-16; 1.6653345369377348e-16 1.0 1.1102230246251565e-16; 1.8041124150158794e-16 1.1102230246251565e-16 1.0]  $Q' * Q == Q * Q' == I = false$ round.( $Q' * Q$ ) == round.( $Q * Q'$ ) == I = true In [111… **using** LinearAlgebra A **=** 10**\***(rand(3,3)) **.+** 3  $Q, R = qr(A)$ @show Q**'\***Q @show Q**\***Q**'** println() @show Q**'\***Q **==** Q**\***Q**' ==** I *#Με rounding ωστόσο ισχύει.* @show round**.**(Q**'\***Q) **==** round**.**(Q**\***Q**'**) **==** I; In [112… *#Παράδειγμα "τέλειων" ορθογώνιων πινάκων.* **using** LinearAlgebra U **=** 1**/**2 **\*** [1**+**im 1**-**im; 1**-**im 1**+**im] U**' \*** U **==** U **\*** U**' ==** I *#ή U = [3//5 -4//5; im\*4//5 im\*3//5]*

 $Out[112...$  true

#### **Ιδιότητες ορθογώνιου πίνακα**

$$
1. U^{-1} = U^T
$$

In [113... 
$$
U = [3//5 -4//5; im*4//5 im*3//5]
$$
  
inv(U) == U'

 $Out[113...$  true

In [114… U **=** 1**/**2 **\*** [1**+**im 1**-**im; 1**-**im 1**+**im] inv(U) **==** U**'**

Out[114… true

### **2.** Γινόμενο ορθογωνίων = ορθογώνιος

In [115… **using** LinearAlgebra A **=** 10**\***(rand(12,34)) **.+** 3 Q1,R **=** qr(A) A **=** 10**\***(rand(12,34)) **.+** 3  $Q2, R = qr(A)$ round**.**((Q1**\***Q2)**' \*** (Q1**\***Q2)) **==** round**.**((Q1**\***Q2) **\*** (Q1**\***Q2)**'**) **==** I

Out[115… true

**3.** 
$$
det(U^T U) = det(I) = 1 \Rightarrow (det U)^2 = 1 \Rightarrow det U = \pm 1
$$

In [116… **using** LinearAlgebra

> round(det( $Q * Q'$ )) == det(I) = true A **=** 10**\***(rand(12,34)) **.+** 3 Q,R **=** qr(A) @show round(det(Q**\***Q**'**)) **==** det(I) @show det(Q)**^**2 **==** 1  $@$ show  $det(Q)$ ;

#### det(0)  $\land$  2 == 1 = true  $det(Q) = -1.0$

### **Trace (Ίχνος) Πίνακα**

Μπορούμε να υπολογίσουμε το ίχνος ενός πίνακα  $\mathrm{A} \in \mathbb{R}^{n \times n}$  μέσω της συνάρτησης  $\,$  tr .

In [117… **using** LinearAlgebra A **=** [1 2 3; 4 5 6; 7 8 9] tr(A)

Out[117... 15

### **Ιδιότητα ίχνους πίνακα:**

• 
$$
tr(AA^T) = tr(A^T A)
$$

In [118… **using** LinearAlgebra

A **=** round**.**(12**\***rand(34,34) **.+** 56)

tr(A**\***A**'**) **==** tr(A**'\***A)

Out[118<sub>…</sub> true

## **Rank (Τάξη) Πίνακα**

Μπορούμε να υπολογίσουμε την τάξη ενός πίνακα  $\mathrm{A} \in \mathbb{R}^{n \times n}$  μέσω της συνάρτησης  $\,$  rank .

```
rank(A) = 2rank(A) = 1In [119…
           #Full rank
           using LinearAlgebra
           A = [1 2; 3 4; 5 6]
           @show rank(A);
In [120…
          #Rank deficient
           using LinearAlgebra
           A = [1 2; 2 4; 0 0]
           @show rank(A);
```
### **Ιδιότητες τάξεως πίνακα:**

Έστω πίνακας  $\boldsymbol{\mathrm{A}} \in \mathbb{R}^{m \times n}$ :

**1.**  $rank(A) = rank(A^T)$ 

```
In [121…
          using LinearAlgebra
          A = 123*rand(12,34) .+ 345
          rank(A) == rank(A')
```
Out[121<sub>…</sub> true

**2.**  $rank(A) + nullspace(A) = n \Rightarrow$  full rank πίνακα  $\Rightarrow$  δεν υπάρχει(undefined) nullspace

```
nullspace(A) = Array{Float64}(undef,2,0)
          length(nullspace(A)) = 0Out[122… true
In [122…
          #undefined nullspace. (nullspace = υπόχωρος Rⁿ των λύσεων της εξίσωσης Ax = 0)
          using LinearAlgebra
          A = [1 2; 3 4; 5 6]
          @show nullspace(A)
          @show length(nullspace(A))
          rank(A) + length(nullspace(A)) == size(A,2)
```
nullspace(A) = [-0.894427190999916; 0.447213595499958]  $length(nullspace(A)) = 2$ In [123… *#defined nullspace* **using** LinearAlgebra A **=** [1 2; 2 4; 0 0] @show nullspace(A) @show length(nullspace(A)) rank(A) **+** length(nullspace(A)) **==** size(A,2)

```
Out[123… false
```
**3.**  $rank(AB) \ge rank(A) + rank(B) - n$ ,  $\mu \in B \in \mathbb{R}^{n \times p}$ .

In [124… **using** LinearAlgebra A **=** 123**\***rand(12,34) **.+** 345 B **=** 123**\***rand(34,23) **.+** 345 rank(A**\***B) **≥** rank(A) **+** rank(B) **-** size(A,2)

Out[124... true

 $\textbf{4.}~rank(AB)=rank(A)=rank(AC)$ , με  $A, B, C \in \mathbb{R}^{n \times n}, B, C$  μη ιδιάζοντες.

```
In [125…
          using LinearAlgebra
          A = 123*rand(45,45) .+ 345
          B = 123*rand(45,45) .+ 345
          C = 123*rand(45,45) .+ 345
          rank(A*B) == rank(A) == rank(A*C)
```

```
Out[125… true
```

```
A * B = [3 6; 7 14]rank(A * B) = 1A * C = [2 3; 6 9]rank(A * C) = 1Out[126… false
In [126…
           using LinearAlgebra
           A = [1 2; 3 4]
           B = [1 2; 1 2]
           C = [2 3; 0 0]
           @show A*B
           @show rank(A*B)
           @show A*C
           @show rank(A*C)
           rank(A*B) == rank(A) == rank(A*C)
```
**5.**  $rank(AB) \leq min\{rank(A), rank(B)\}, \ \ \mu \in B \in \mathbb{R}^{n \times p}.$ 

```
In [127…
          using LinearAlgebra
          A = 123*rand(123,45) .+ 345
          B = 123*rand(45,4533) .+ 345
          rank(A*B) ≤ min(rank(A), rank(B))
```
Out[127… true

**6.**  $rank(A + B) \le rank(A) + rank(B)$ ,  $\mu \in B \in \mathbb{R}^{m \times n}$ 

```
In [128…
          using LinearAlgebra
           A = 123*rand(123,45) .+ 345
           B = 123*rand(123,45) .+ 345
           rank(A + B) \leq rank(A) + rank(B)
```
Out[128... true